# **6 months into my 1st software development journey**

*Ana Stojiljkovic*  Data Science Lab (DSL) - University of Bern

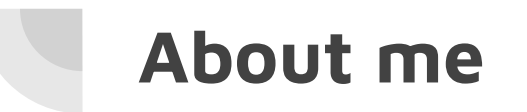

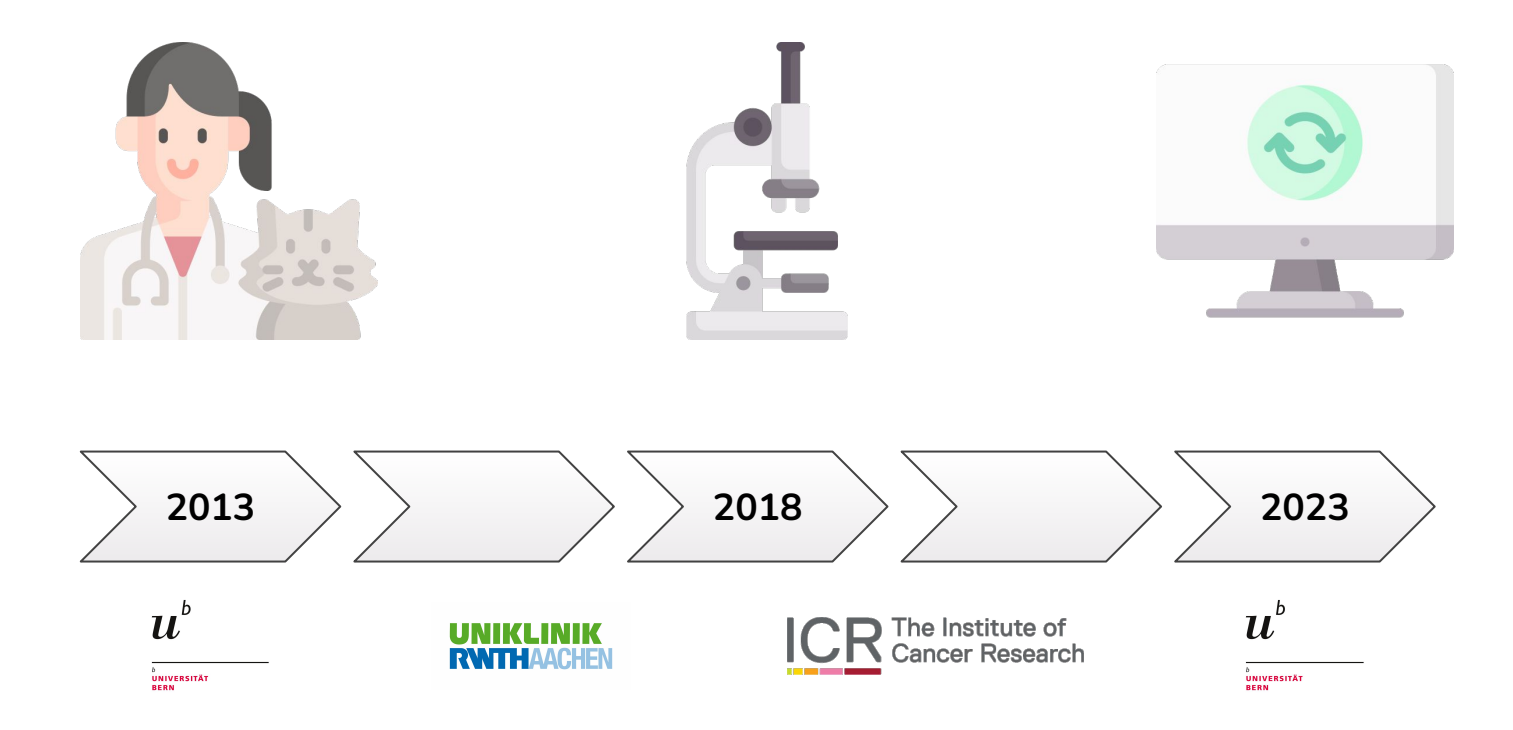

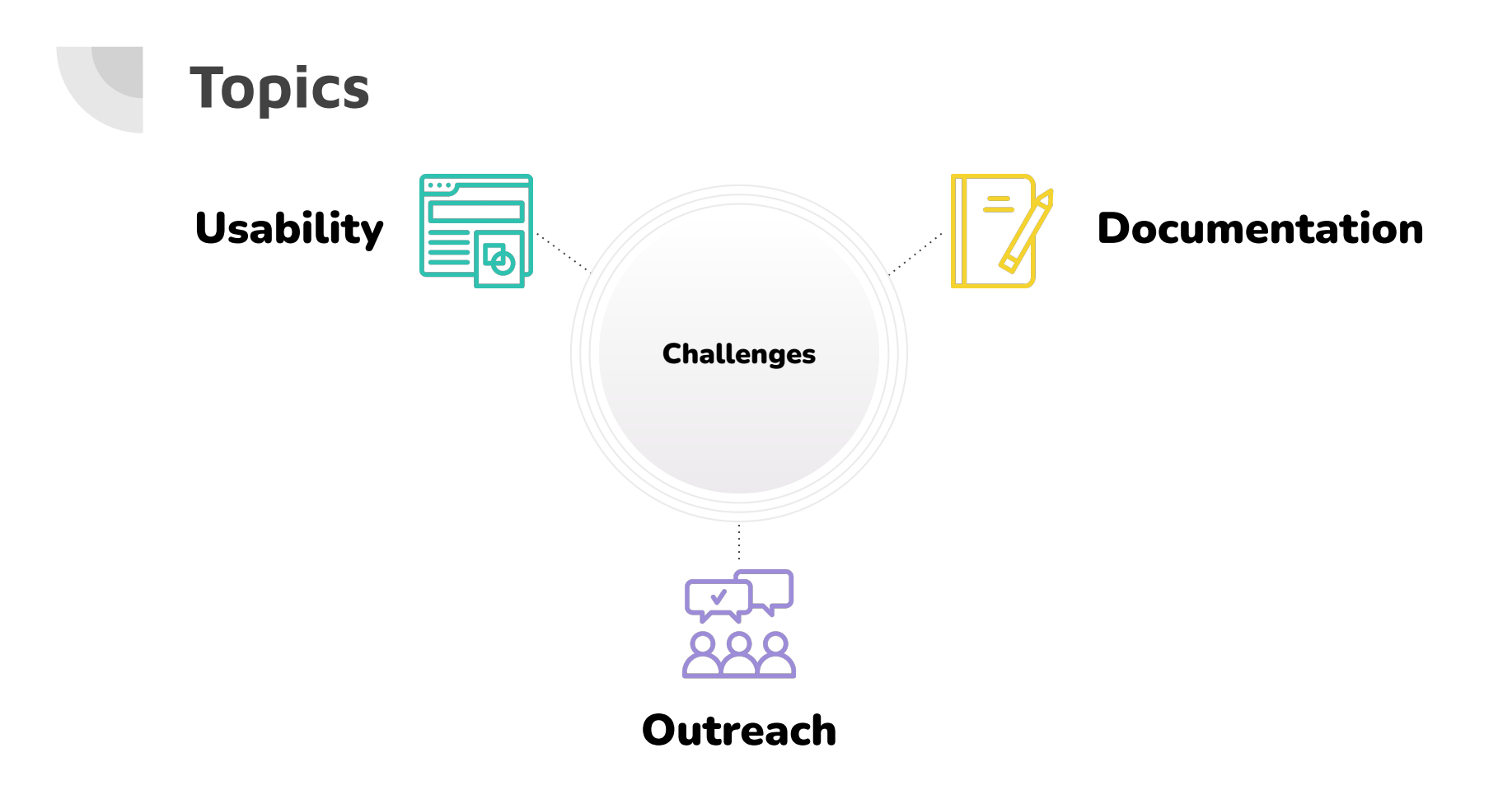

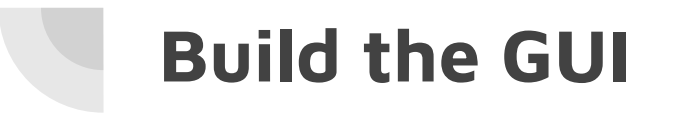

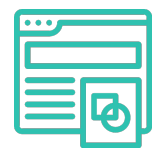

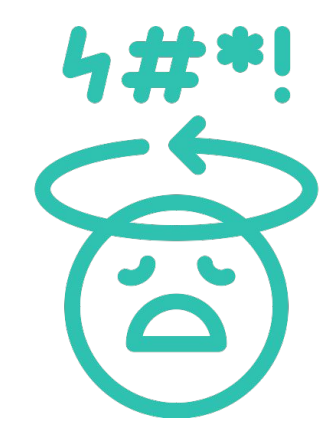

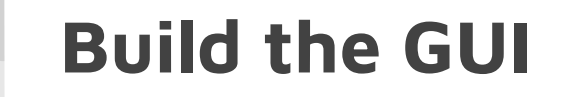

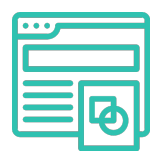

### Find your Community!!!

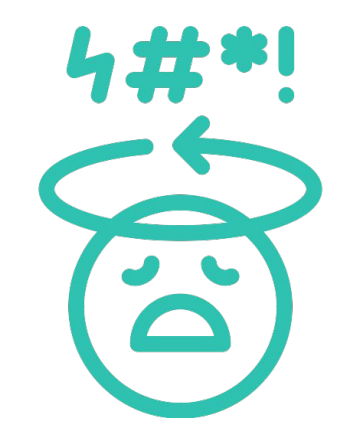

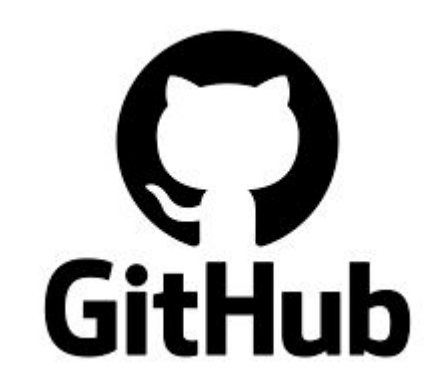

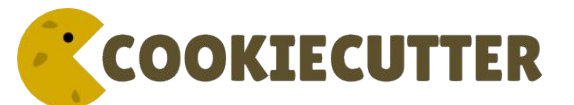

<https://github.com/search?q=cookiecutter&type=Repositories&p=1>

# **Build the GUI**

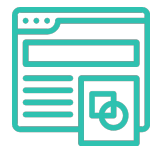

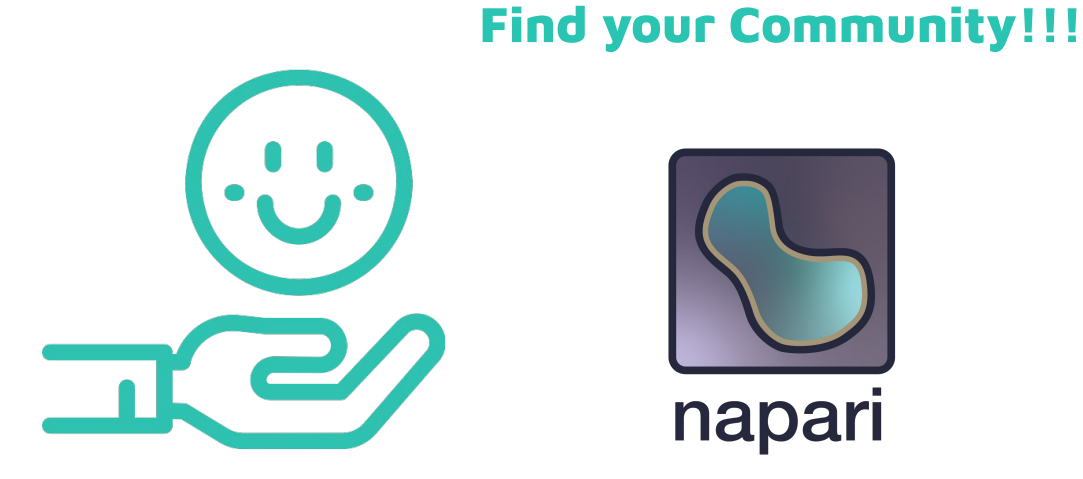

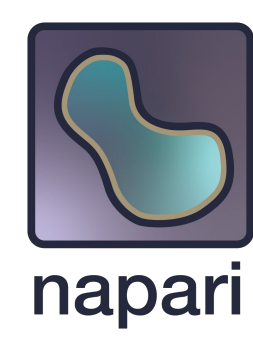

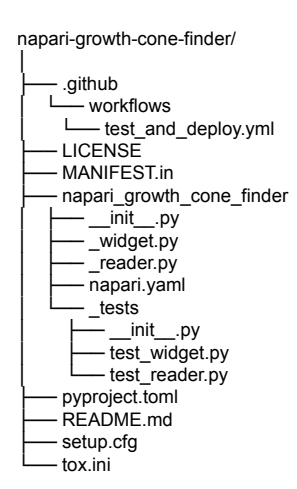

### **Tools**

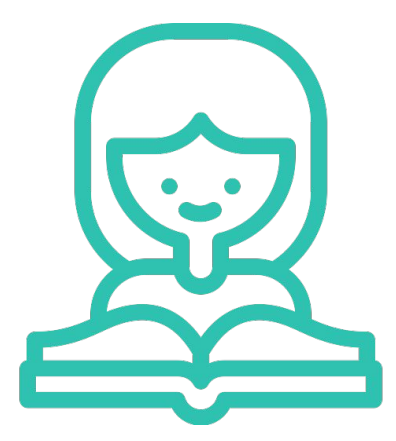

#### **Summer Trainings**

The Data Science Lab offers every summer in June and September four weeks of trainings in various areas of programming, computation, and digital skills in general. The courses are available to all university members. Click on the links below to learn more about each course and register via Ilias (don't forget to log in)!

2023-06-05 Introduction to Git and GitHub (09:00-17:00) 2023-06-06 Tools for Python: GitHub, Jupyter and conda (09:00-17:00) 2023-06-07 Create your personal Website (09:00-17:00) 2023-06-08 Introduction to Linux for users (09:00-17:00) 2023-06-09 Advanced Python (09:00-17:00) 2023-06-12 High Performance Computing (HPC) on UBELIX (09:00-12:30) 2023-06-13 Advanced HPC Topics (09:00-12:30) 2023-06-14 Data Science and ML with MATLAB (09:00-17:00) 2023-06-15 Machine Learning with scikit-learn (09:00-17:00) 2023-06-16 Deep Learning with MATLAB (09:00-17:00)

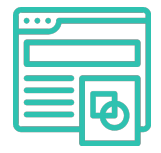

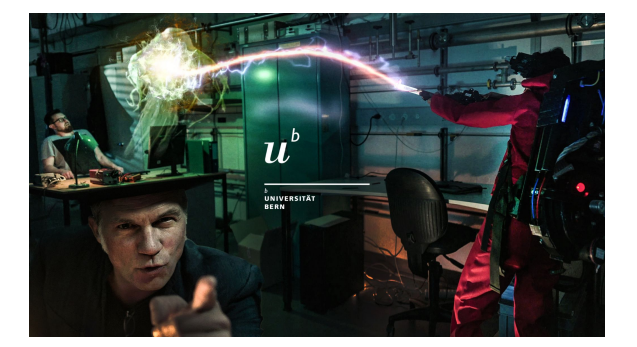

#### Data Science Lab - Unibe

#### <https://www.dsl.unibe.ch/training/upcoming/>

# **Good-practice**

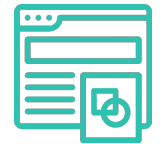

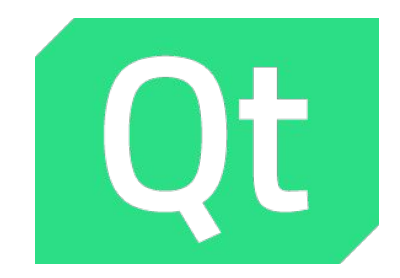

- Visual
- **•** Interactivity
- Workflow

<https://www.manypixels.co/blog/product-design/user-interface-design-rules>

### **Good-practice**

and the control of the control

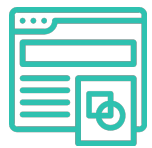

#### Copy your Community!!!

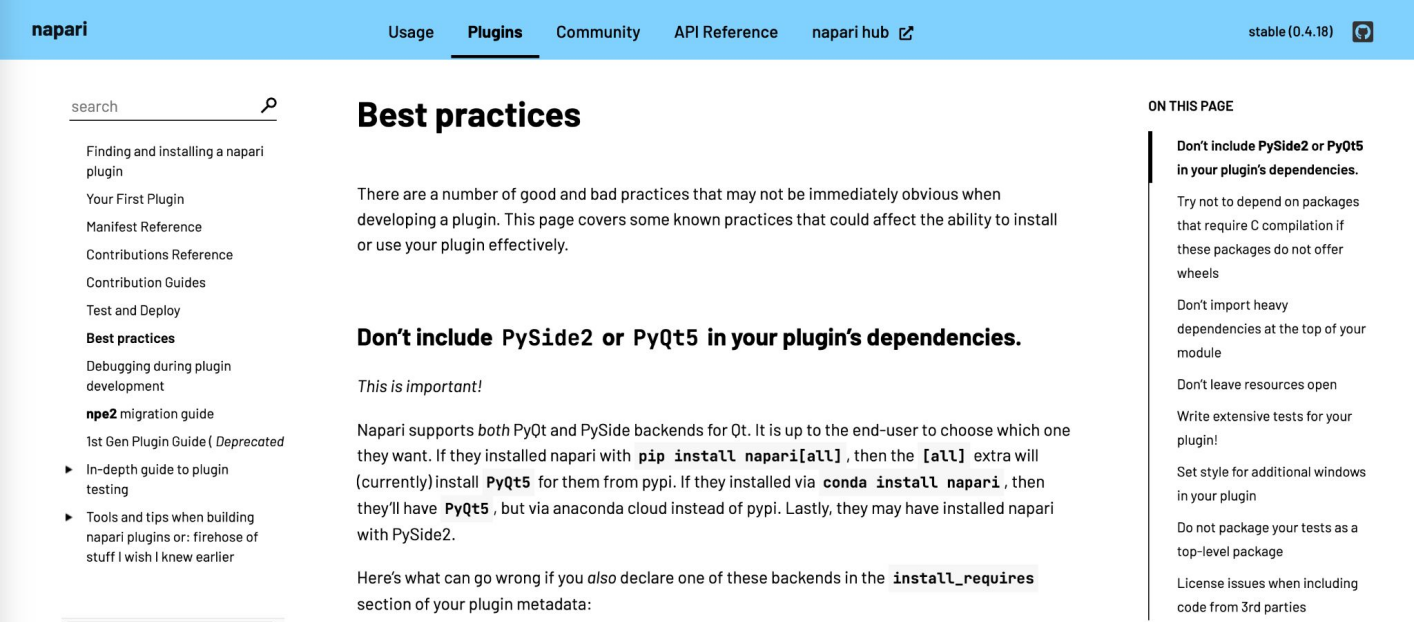

# My GUI

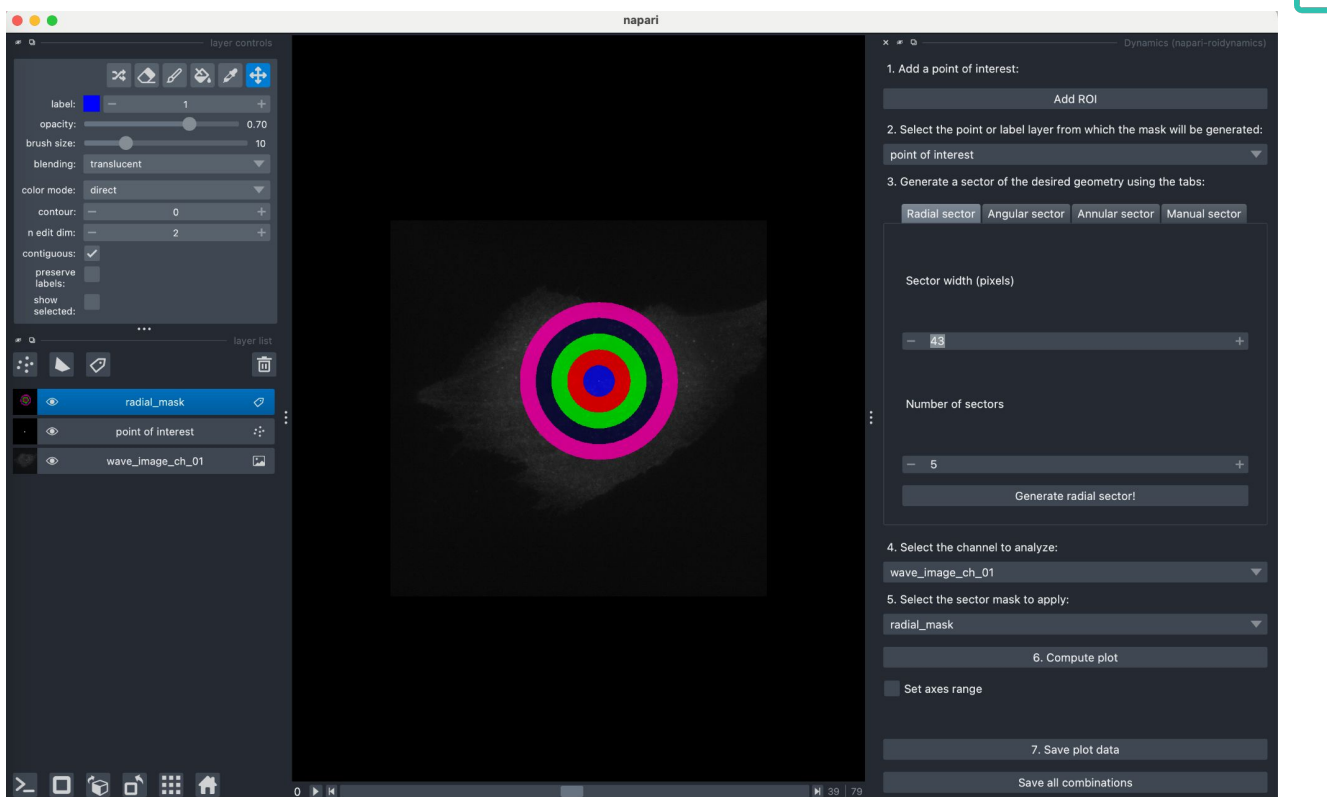

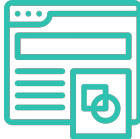

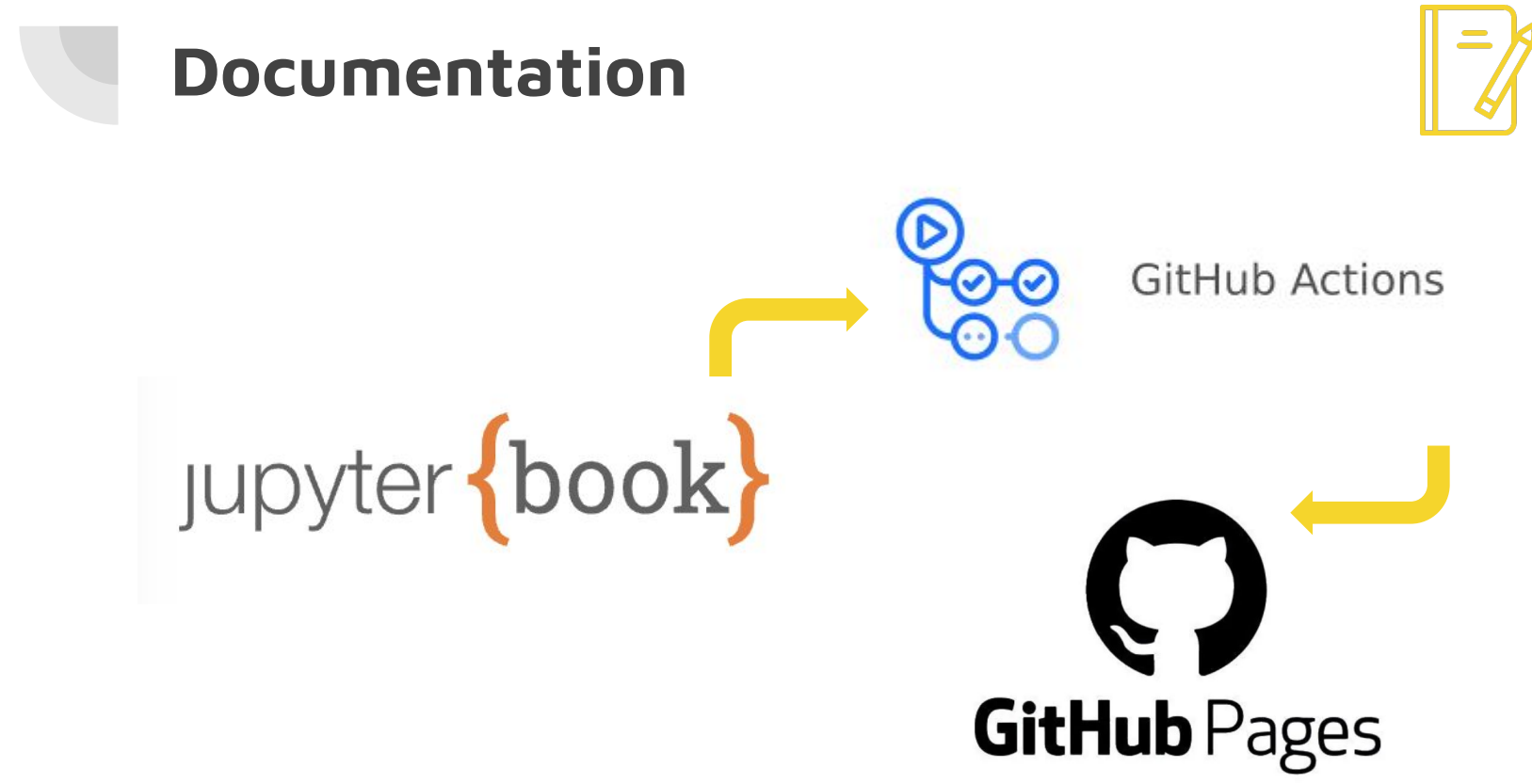

<https://jupyterbook.org/en/stable/publish/gh-pages.html>

### **Documentation**

NAPARI-ROIDYNAMICS  $\vee$  .github/workflows ! book.vml ! test\_and\_deploy.yml  $>$  .napari-hub  $\vee$  docs  $\vee$  images anaconda\_Prompt.png angular missing.png angular\_sector.png circular\_sector.png manual rectangle cut.png manual rectangle.png napari-roidynamics\_logo.png napari-roidynamics\_shapes.png point\_layer.png **■** radial\_sector.png set axes range.png svnthetic radial.gif applications.ipynb  $\blacksquare$  instructions.ipynb  $\rightarrow$  src ! config.yml  $!$  \_toc.yml ◈ .gitignore .pre-commit-config.yaml **K** LICENSE  $\equiv$  MANIFEST.in pyproject.toml 1 README.md ₿ setup.cfg  $\equiv$  tox.ini

You can install Jupyter Book via pip:

pip install -U jupyter-book

or via conda-forge :

conda install -c conda-forge jupyter-book

This will install everything you need to build a Jupyter Book locally.

- **book.yml** in github/workflows
- folder containing images
- *[Jupyter notebooks\(.ipynb\)](https://jupyter.org/try-jupyter/lab/?path=notebooks%2FIntro.ipynb)* or *[markdowns\(.md\)](https://www.markdownguide.org/basic-syntax/)*  $\rightarrow$  will become sections of the documentation website
- **● \_config.yml**
- **● \_toc.yml**

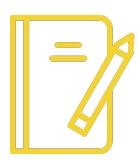

### **Documentation**

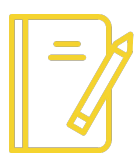

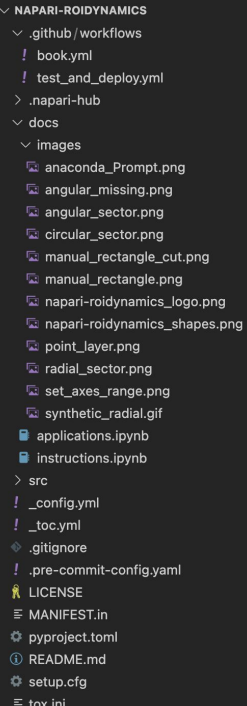

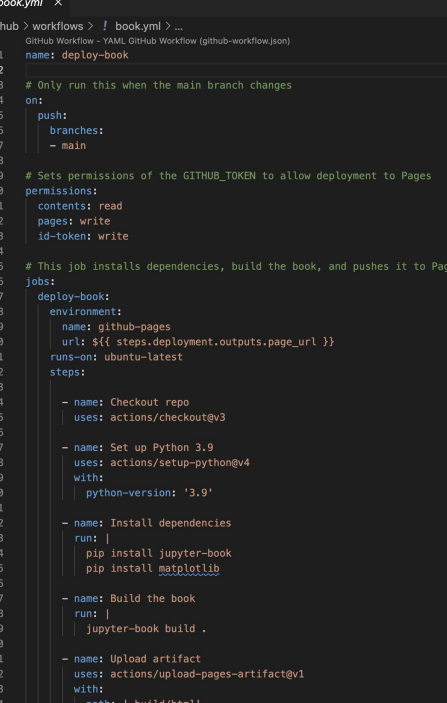

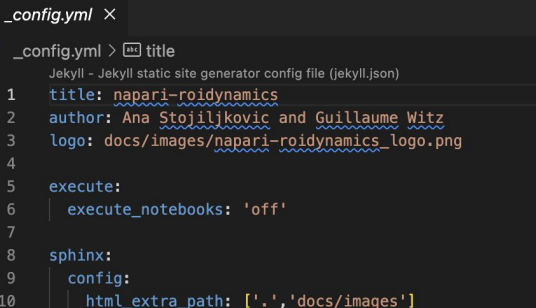

#### $!$  \_toc.yml  $\times$

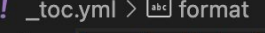

- format: jb-book 1
	- root: README
	- chapters:
		- file: docs/applications
		- file: docs/instructions

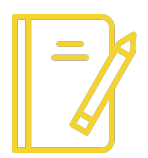

### **Documentation**

# napari-roidynamics

napari-roidynamics

Application

C

 $\leftarrow$ 

Step-by-step quide

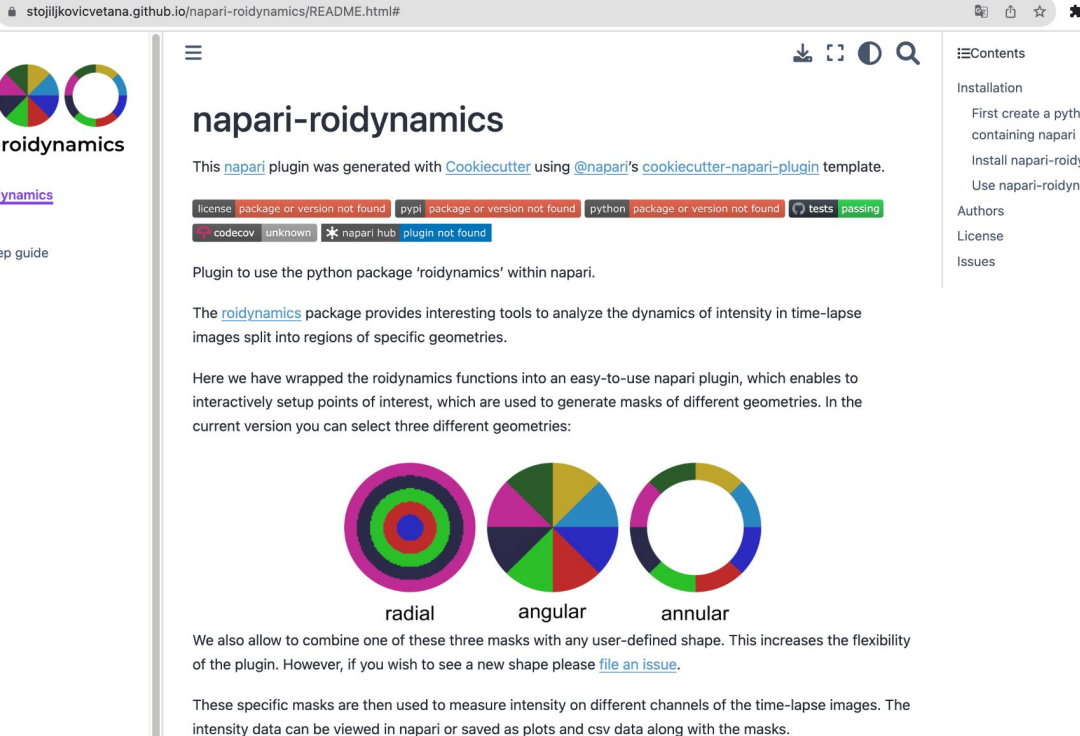

#### 图 市 台 寿 火 口 角 :

First create a python environment Install napari-roidynamics Use napari-roidynamics

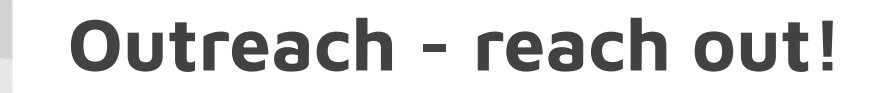

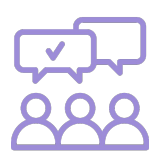

Ask your Community!!!

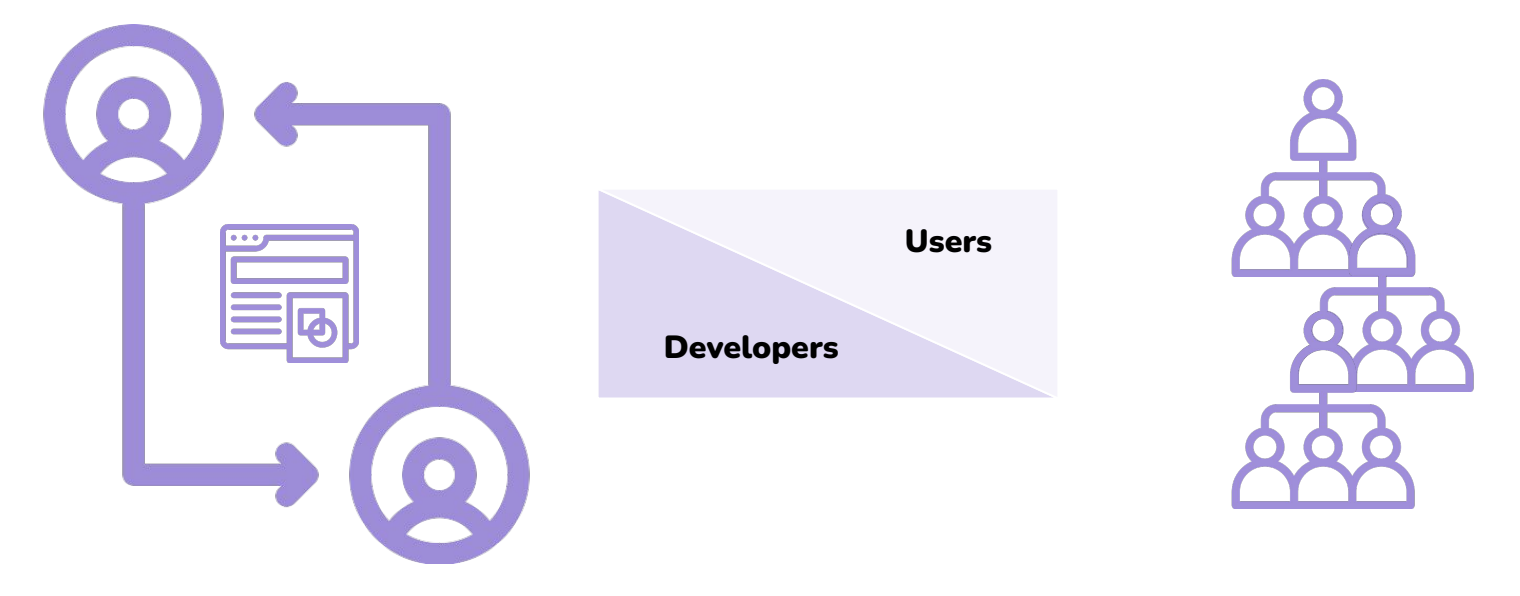

# **Keep track of the feedback**

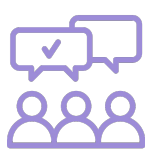

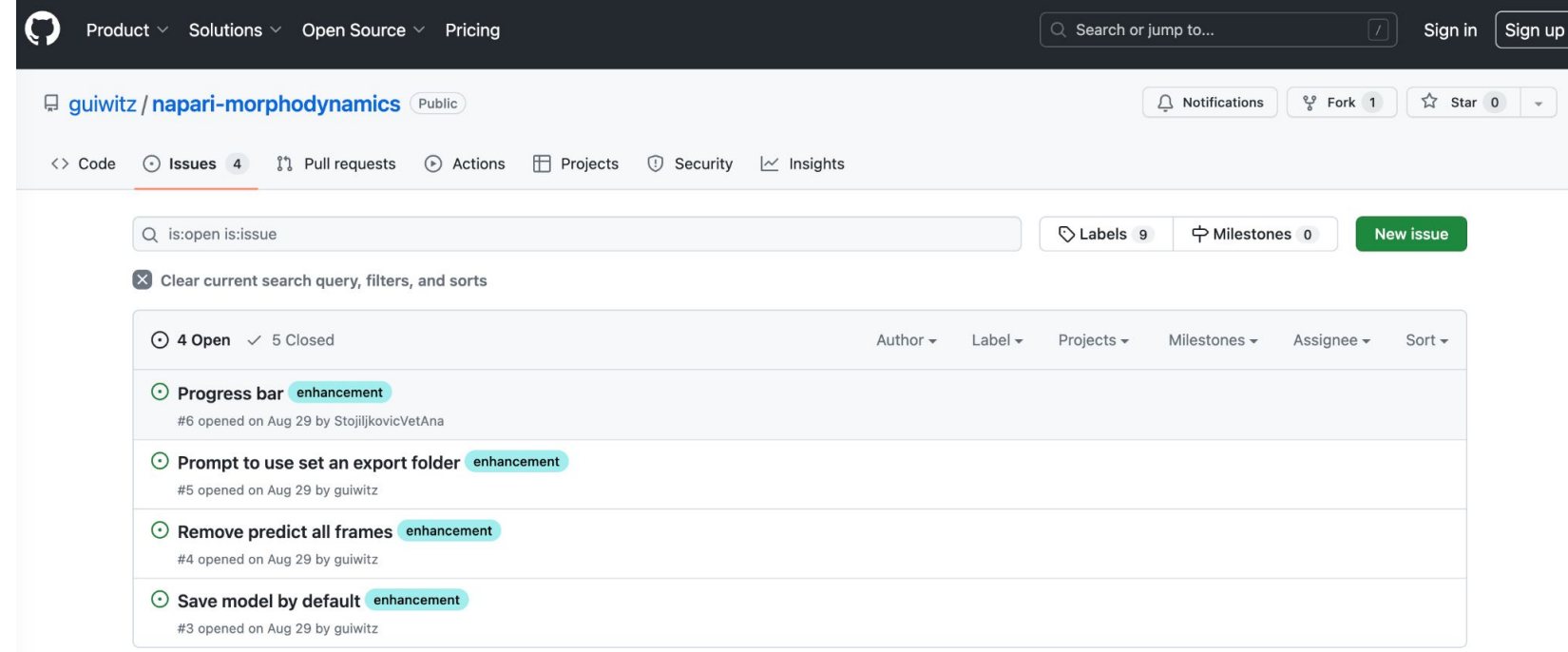